## **Adding a universal quantification**

**Related Pages:**

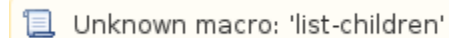

## To add a universal quantification

1. Drag and drop a property to be redefined (e.g., "has" from "Person") onto a redefining property (e.g., "has" from "Dog Lover").

The property is owned by the class at the opposite end of the association. Additionally, the target can have the same name as the source, or can be unnamed. The newly redefined property's multiplicity is adjusted to conform to the multiplicity of the dragged, redefined property.

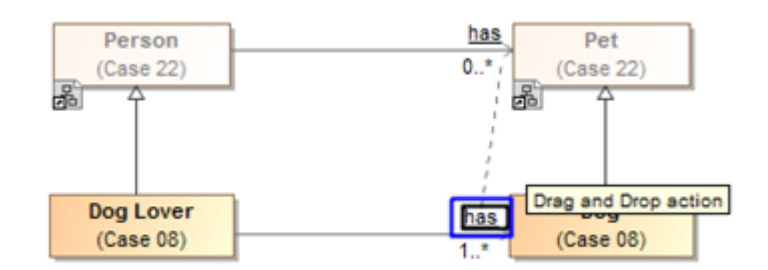

Figure 1: Dragging the property to be redefined to the redefining property.

## 2. Click **Create universal quantification.**

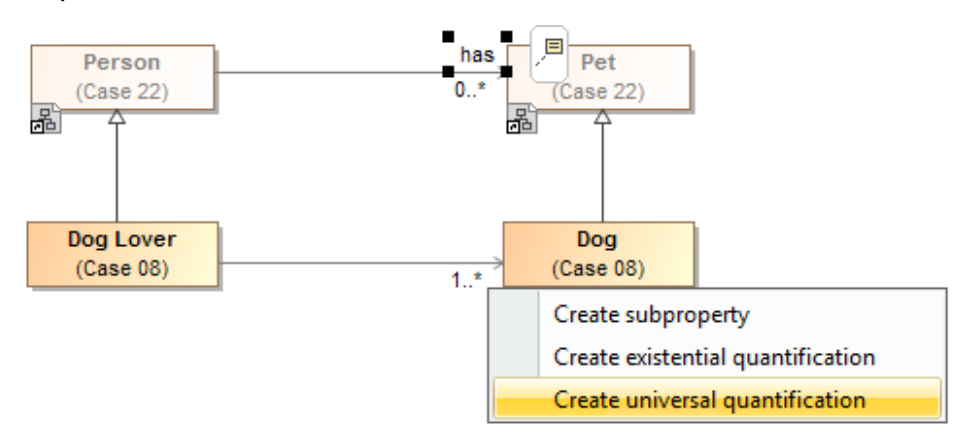

Figure 2: The Create universal quantification shortcut menu.

## **Related Pages:**

Unknown macro: 'list-children'